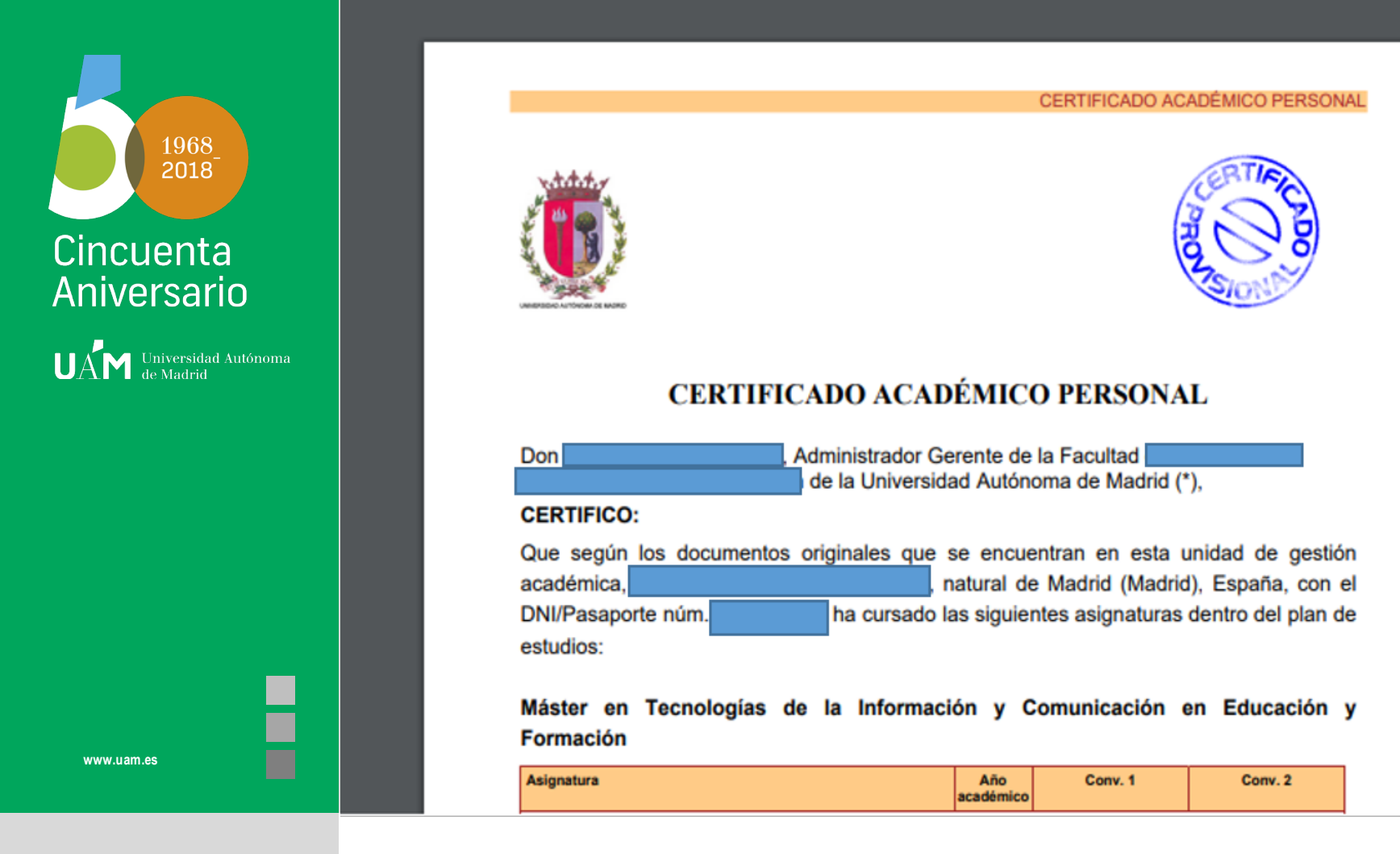

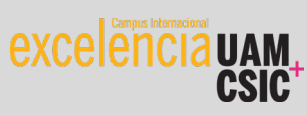

Guía para solicitar un certificado académico personal

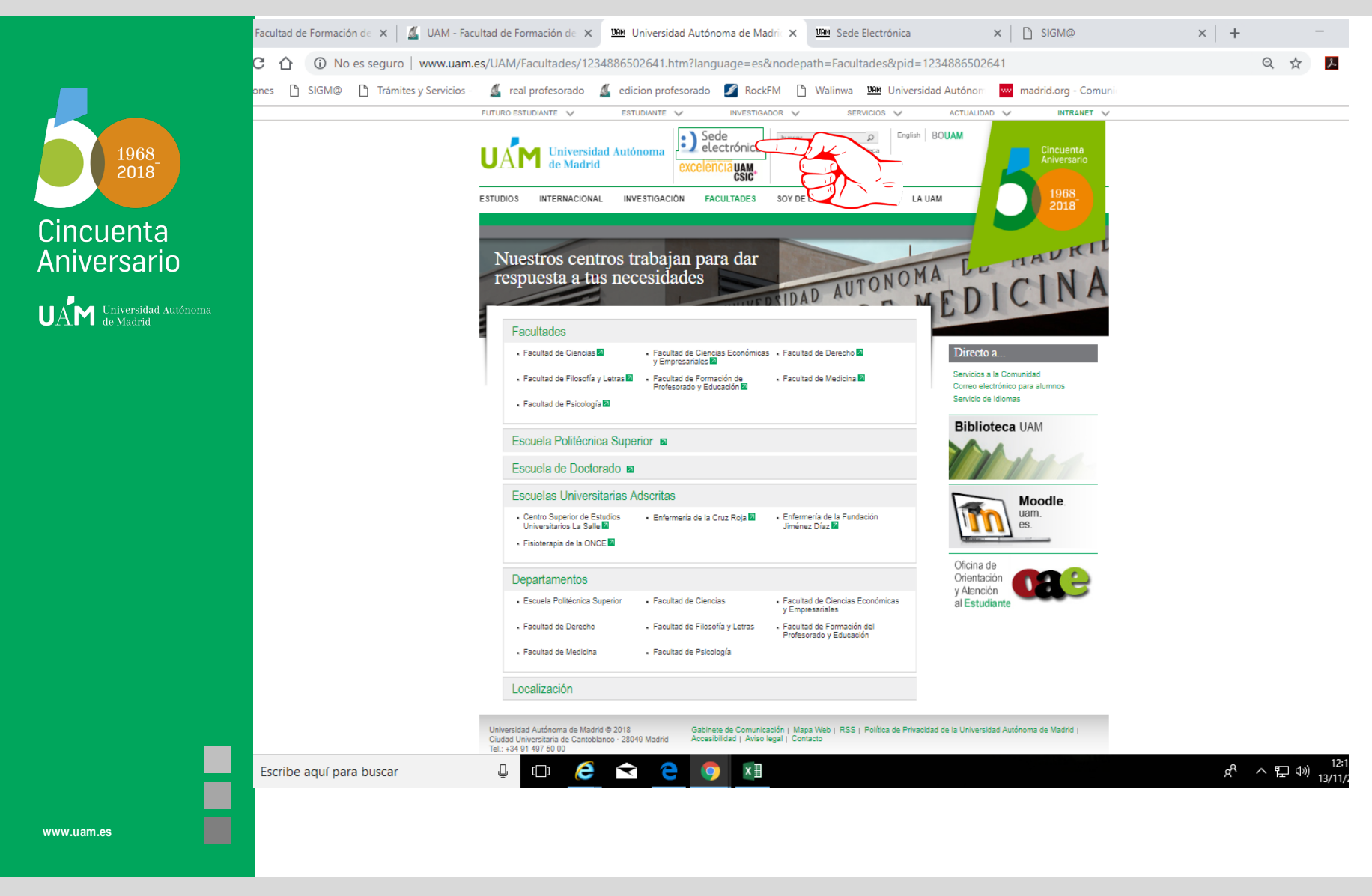

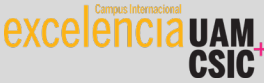

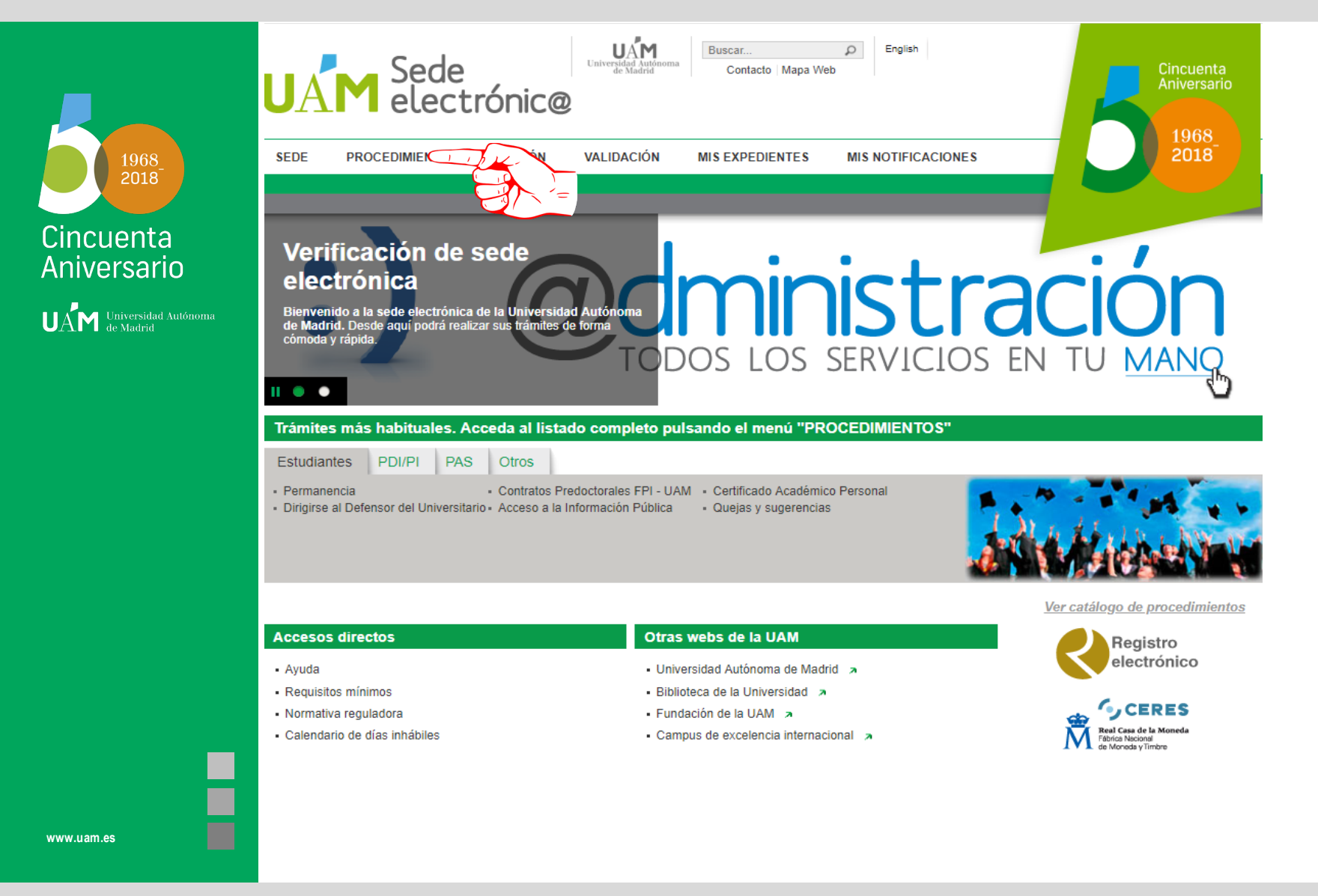

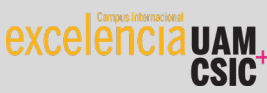

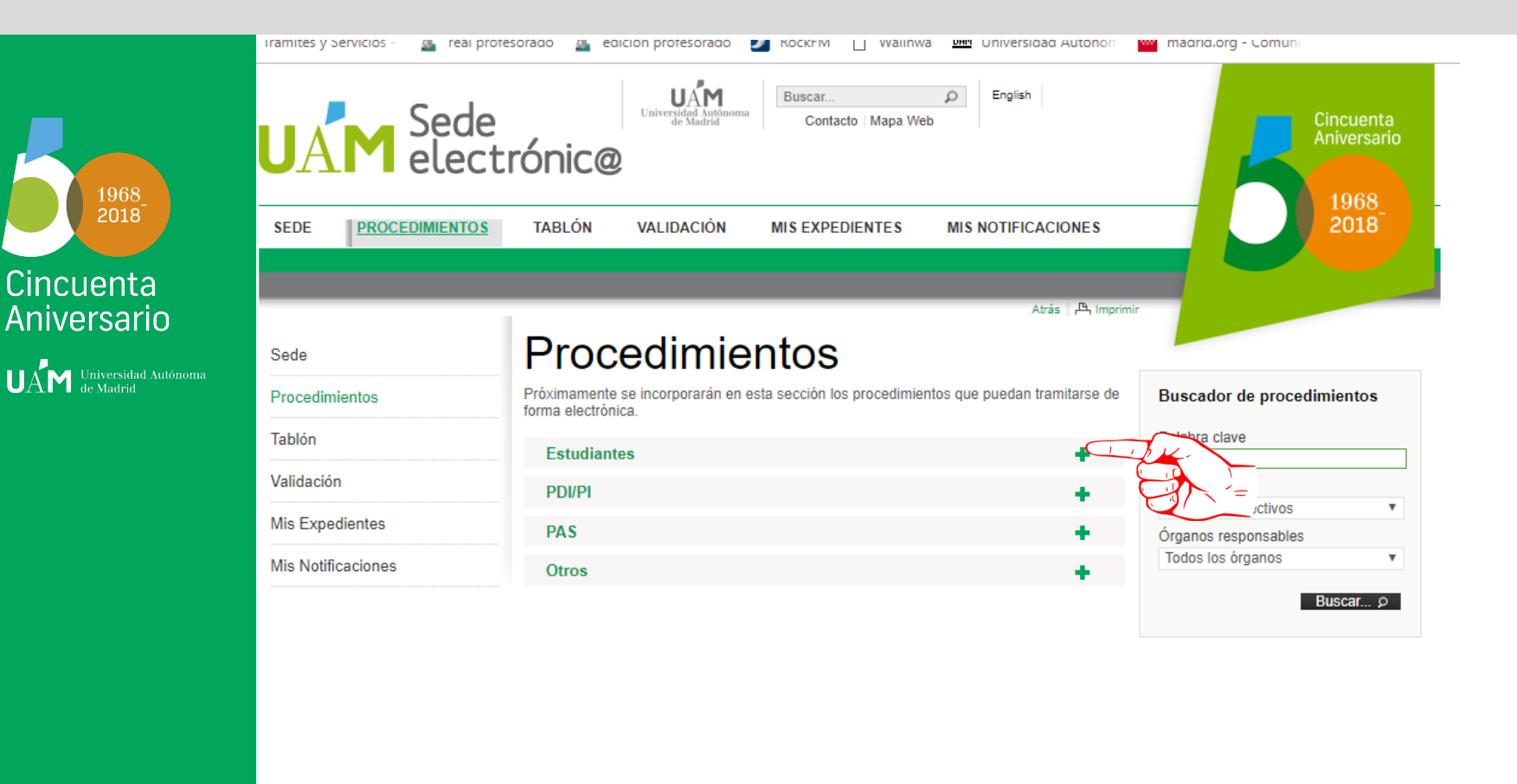

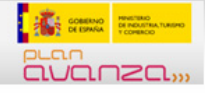

El desarrollo de esta sede ha sido cofinanciado por el Ministerio de Industria, Turismo y comercio, dentro del Plan Nacional de Investigación Científica, desarrollo e Innovación Tecnológica 2008-2011 con cargo al proyecto TSI-050200-2009-181

Mapa Web | Política de Privacidad de la Universidad Autónoma de Madrid | Accesibilidad | Aviso Legal | Requisitos Técnicos | Contacto

© 2011 Q-2818013-A Universidad Autónoma de Madrid · Ciudad Universitaria de Cantoblanco · 28049 Madrid · España · Tel.: +34 91 497 50 00 · e-mail: informacion.general@uam.es<br>C. de atención al usuario. CAU 914974029

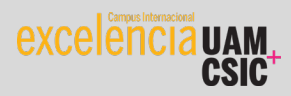

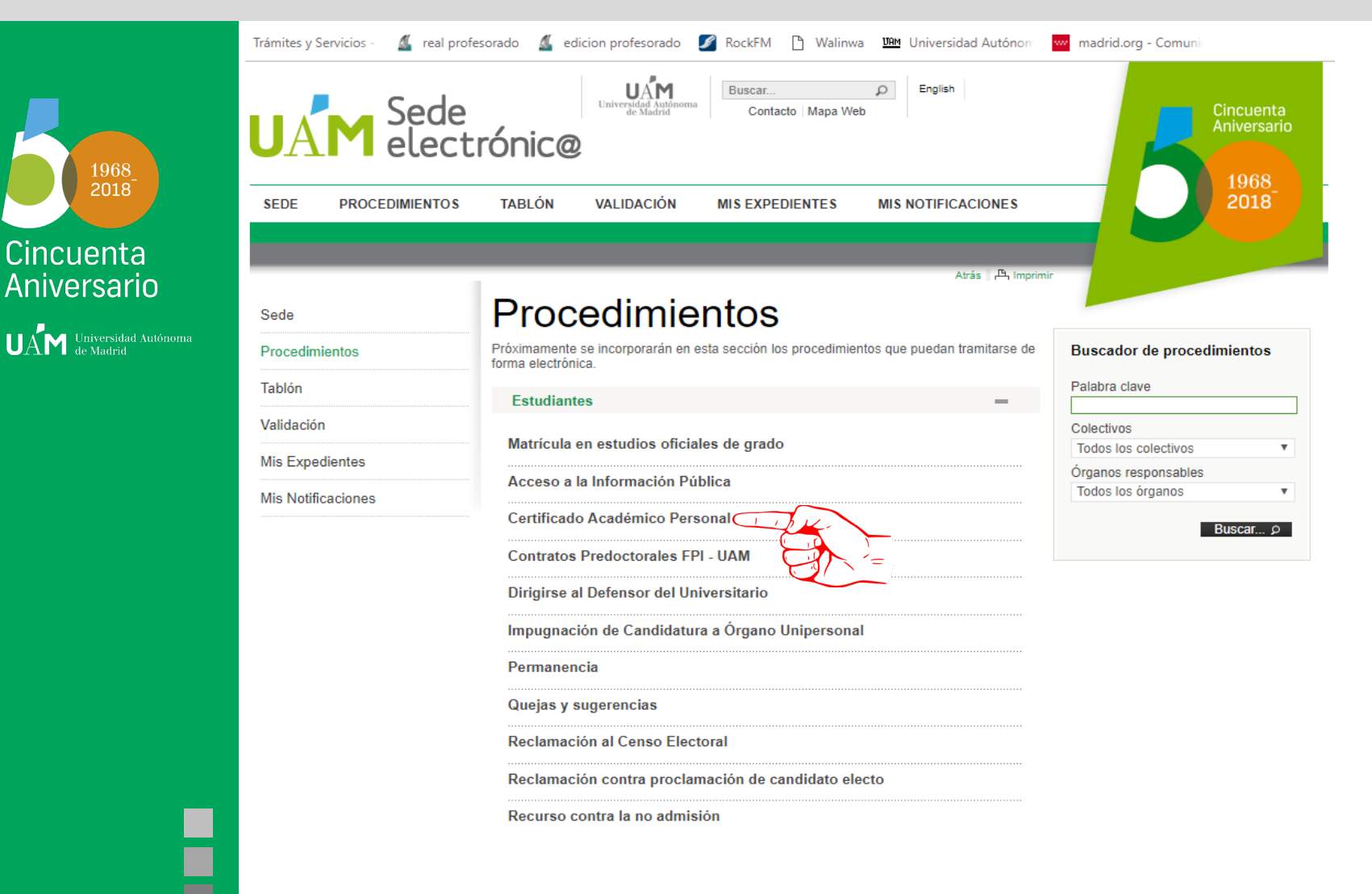

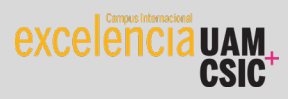

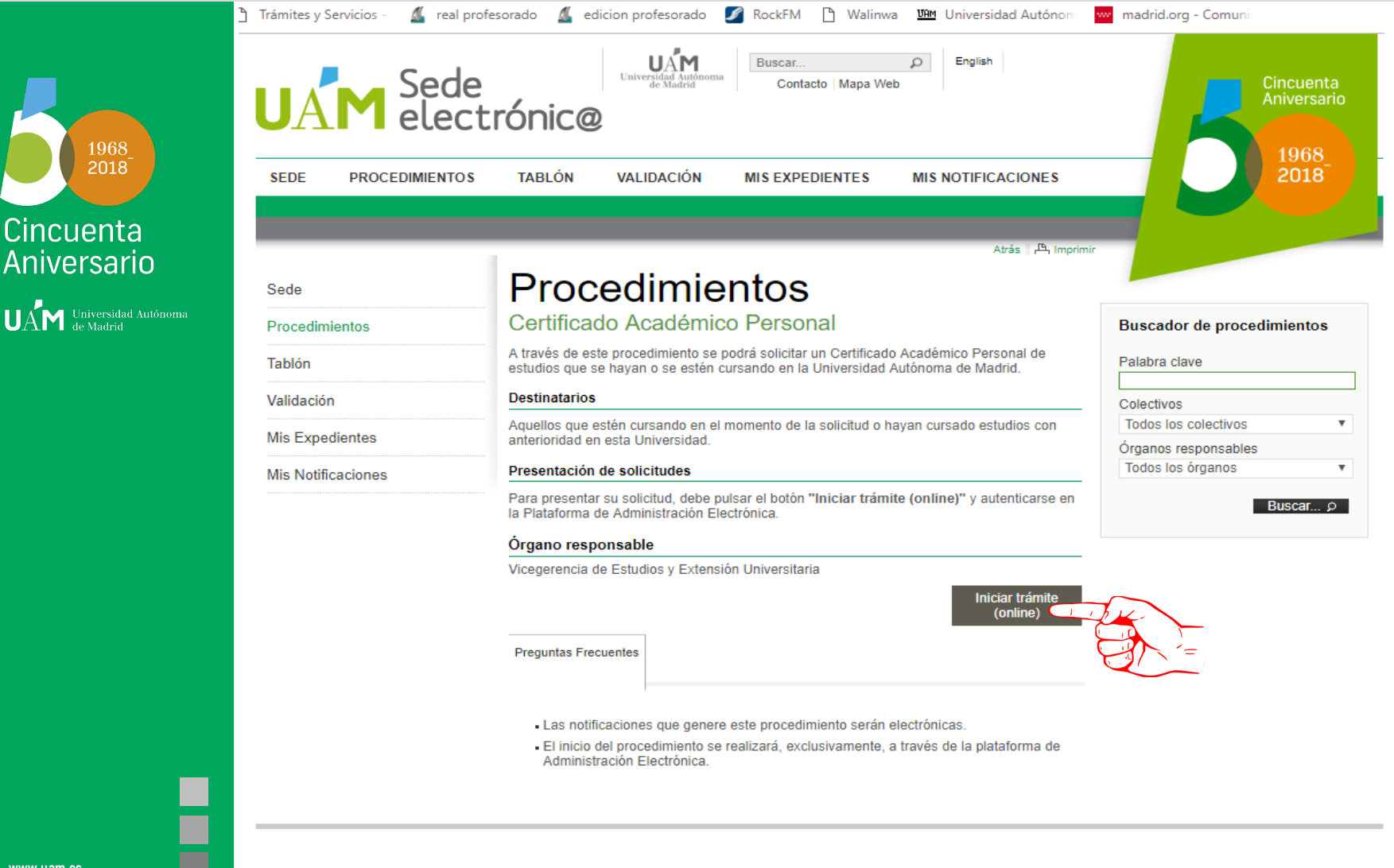

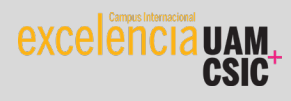

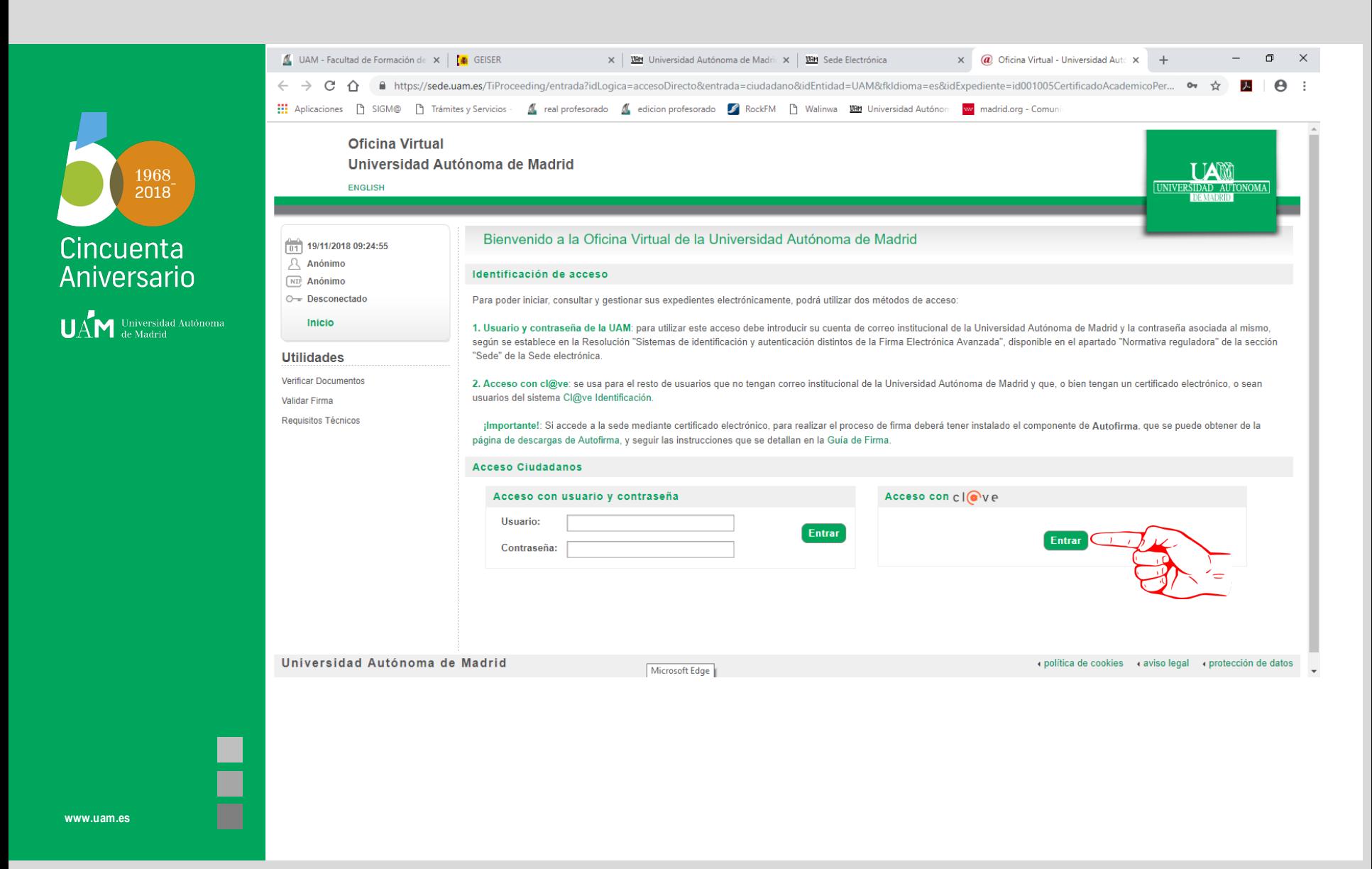

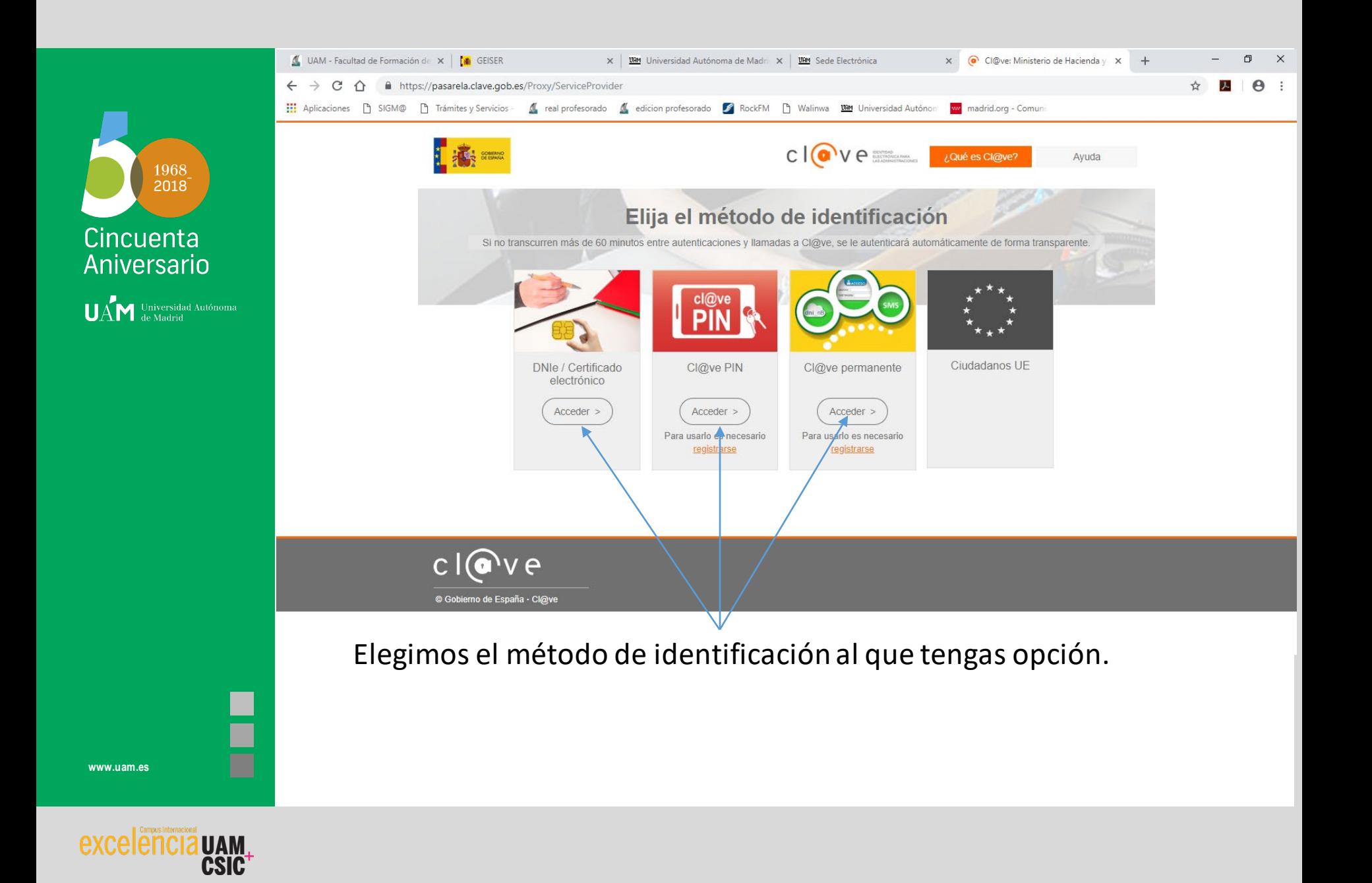

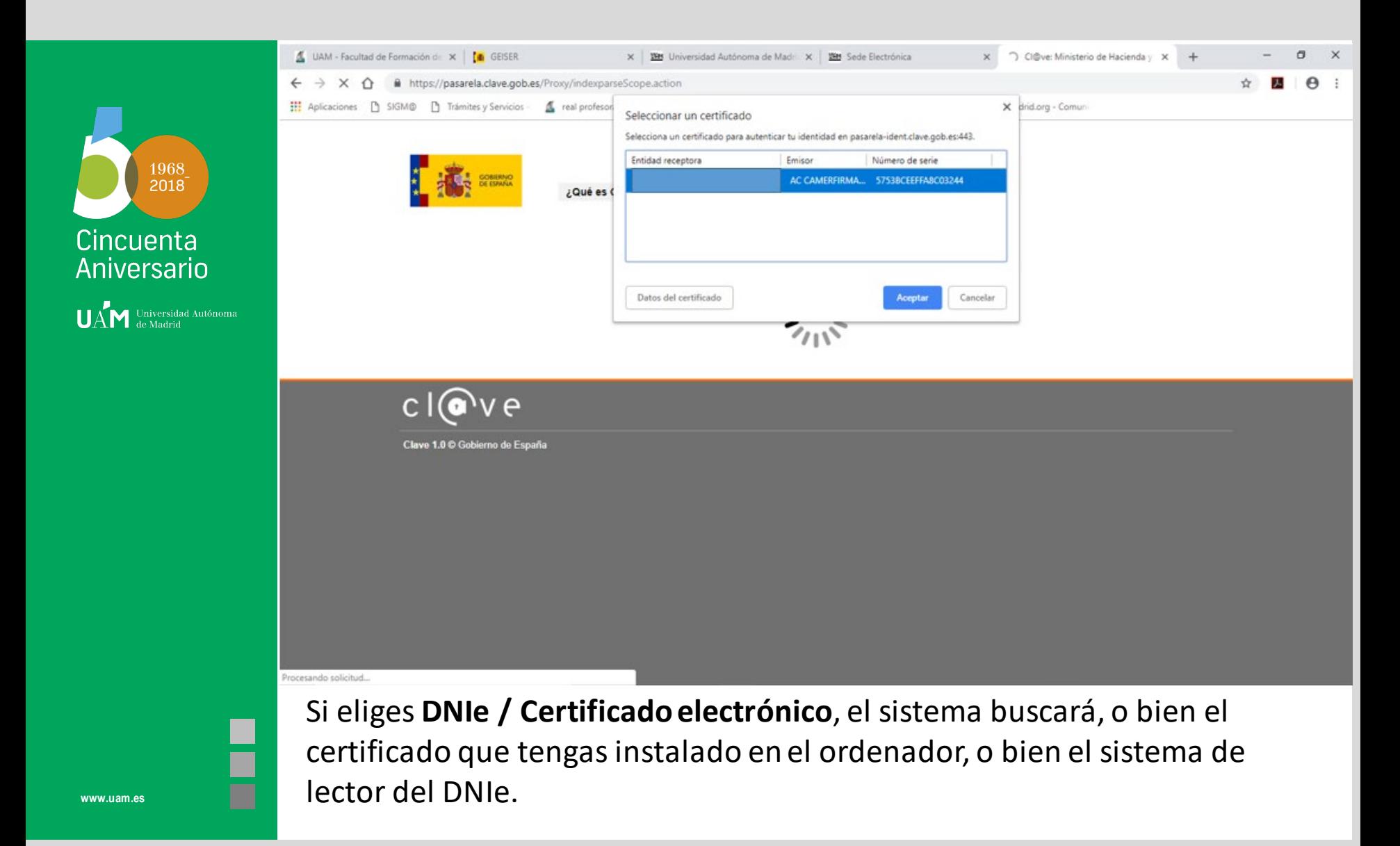

excel

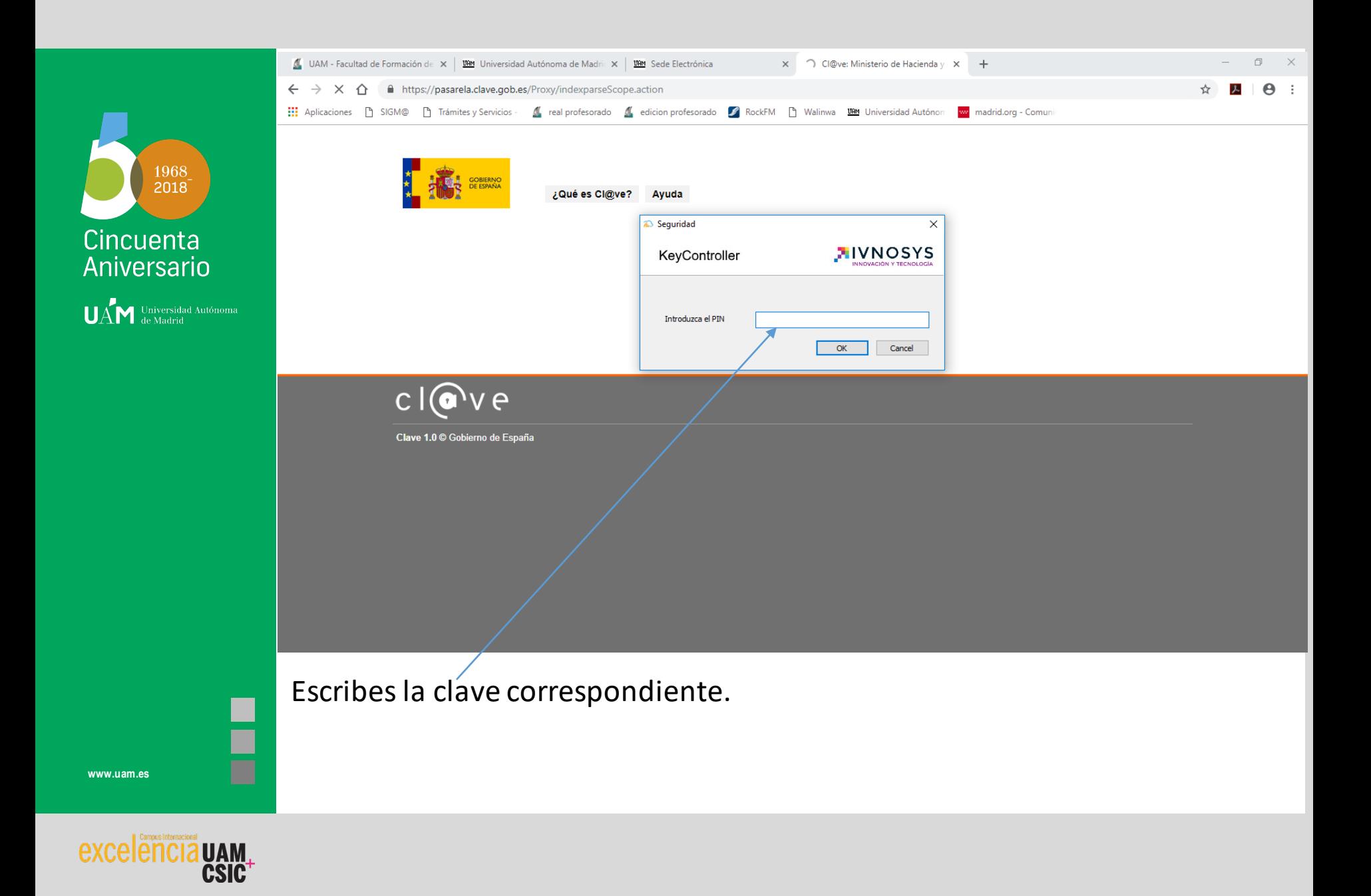

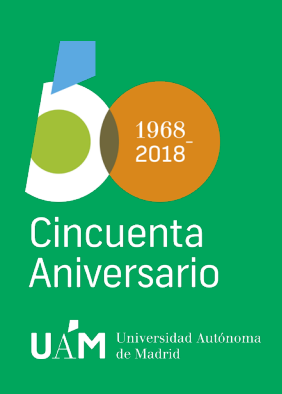

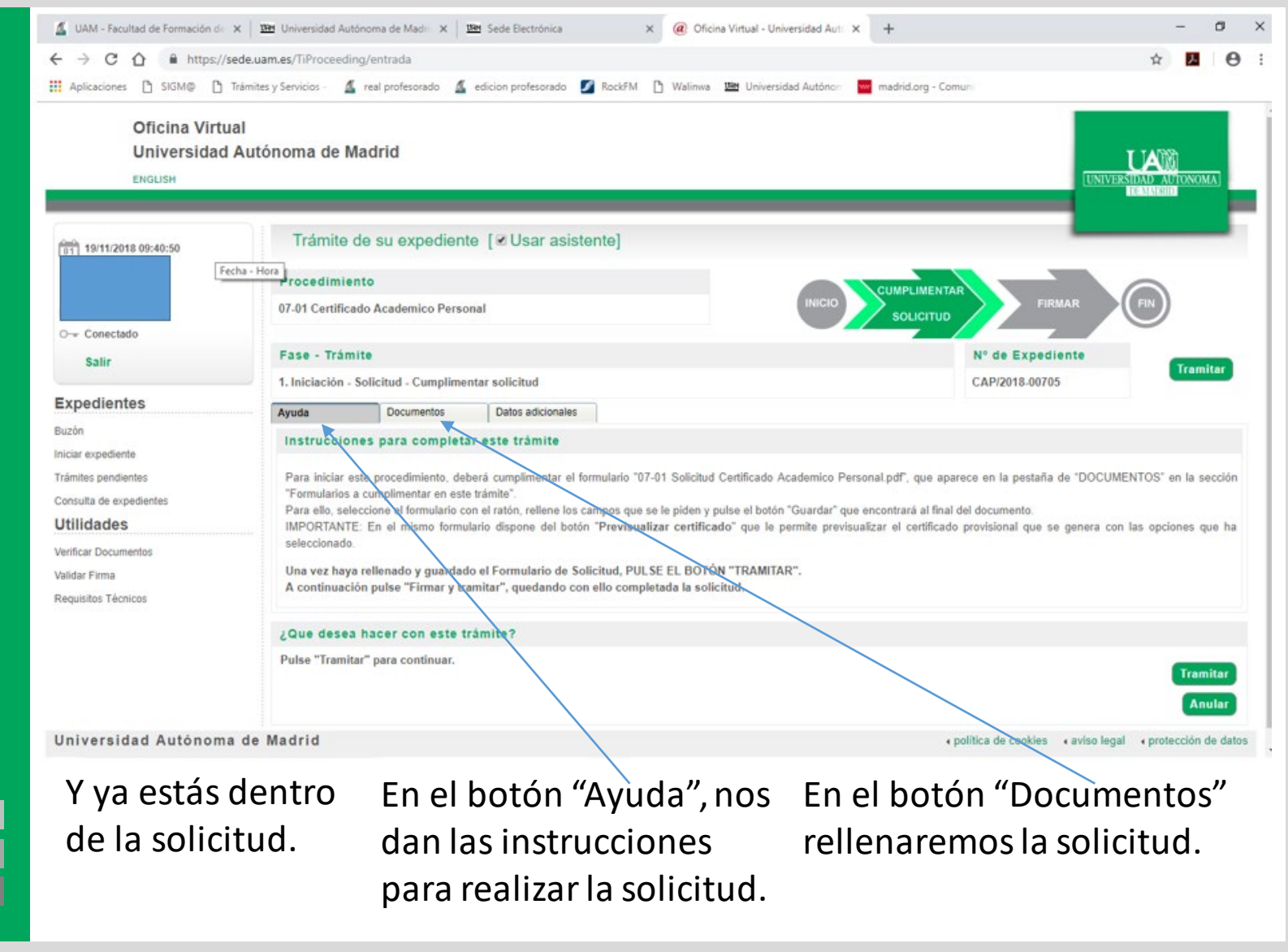

![](_page_10_Picture_2.jpeg)

![](_page_11_Picture_0.jpeg)

![](_page_11_Picture_1.jpeg)

![](_page_12_Figure_0.jpeg)

Se comprueban los datos y se corrigen los que sean erróneos y se añaden los que desees. Seleccionas los estudios y la bonificación, en caso de tenerla.

![](_page_12_Picture_3.jpeg)

![](_page_13_Picture_0.jpeg)

![](_page_13_Picture_31.jpeg)

Seleccionas las opciones de certificado.

Debes tener en cuenta que si solicitas incluir observaciones, el certificado no se generará automáticamente. Además se activa el cuadro "observaciones" para que expliques lo que deseas que aparezca en el certificado.

![](_page_13_Picture_5.jpeg)

![](_page_14_Picture_0.jpeg)

![](_page_14_Picture_36.jpeg)

Marcas el tick en los dos cuadros en rojo y previsualizas el certificado por si hubiese algún error.

Si detectaras algún error puedes ponerlo en observaciones, nos llegaría a la secretaría, lo corregiríamos y lo devolveríamos corregido. Si todo está correcto, pulsas "Guardar".

![](_page_14_Picture_5.jpeg)

![](_page_15_Picture_0.jpeg)

![](_page_15_Picture_2.jpeg)

![](_page_16_Picture_0.jpeg)

![](_page_16_Picture_1.jpeg)

![](_page_17_Picture_0.jpeg)

Pincha en "Datos adicionales" para poder realizar el pago.

![](_page_17_Picture_3.jpeg)

![](_page_18_Picture_0.jpeg)

![](_page_18_Picture_1.jpeg)

![](_page_19_Picture_0.jpeg)

![](_page_19_Picture_1.jpeg)

![](_page_20_Picture_0.jpeg)

**facebook** facebook.com/universidadautonomademadrid **twitter** twitter.com/uam\_madrid